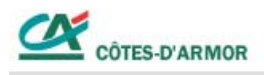

## **Imprimer un RIB**

L'impression du RIB est disponible sur l'écran du détail des opérations d'un compte.

Une fois le détail affiché, il vous suffit de cliquer sur la rubrique RIB/IBAN/SWIFT en haut de la page. Puis sur FICHIER puis IMPRIMER dans la nouvelle fenêtre.

 $\sim$ 

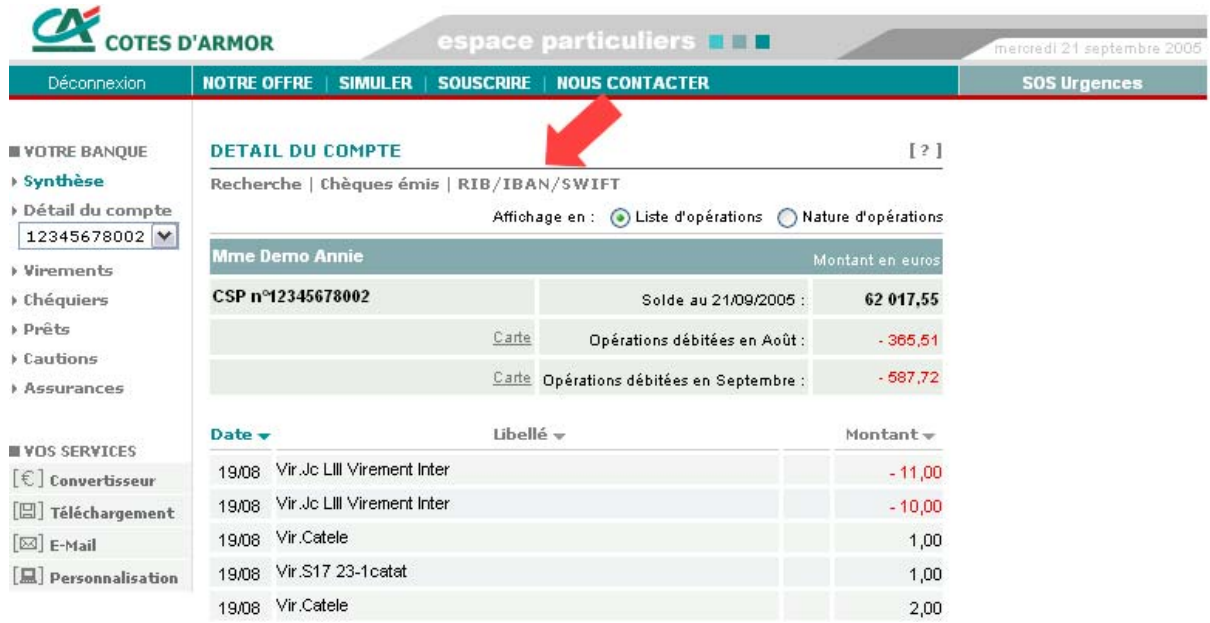

Nous restons à votre disposition pour tous renseignements complémentaires et vous souhaitons une agréable visite.